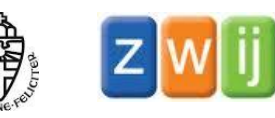

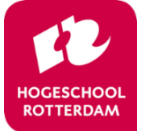

# Aandachtspunten & adviezen

# voor het gebruik van de leerlingsoftware bij de kim-versie van Veilig Leren Lezen

U kunt deze aandachtspunten en adviezen naar eigen inzicht inzetten en waar nodig aanpassen aan uw specifieke situatie. NB: Overal waar "computer" staat kunt u ook "laptop" of "tablet" lezen, afhankelijk van de situatie op uw school.

# 1. Voorbereiding

# **Inzicht in de leerlingsoftware en u wat ermee kunt**

Wij adviseren u om (nog) eens goed te kijken naar de leerlingsoftware, en de oefeningen zelf eens uit te proberen. Zo weet u wat de leerlingen in de software kunnen doen en hoe dit aansluit bij de lesstof. Ook adviseren we u om de handleiding van de leerlingsoftware en de handleiding van Digiregie (m.n. hoofdstuk 6) door te lezen, zodat u weet wat u met de software kunt, en hoe u bijvoorbeeld dingen kunt instellen en leerlingresultaten kunt bekijken. In Digiregie vindt u de meest recente handleiding van de [leerlingsoftware](http://digiregie-kim.veiliglerenlezen.nl/Message.aspx?id=750&kernel=0&content=12499&group=267546) en van Digiregie (klik op deze links: leerlingsoftware en [Digiregie\)](http://digiregie-kim.veiliglerenlezen.nl/Help.aspx?id=141&kernel=0&content=12482).

# **Plaatsing van computers in het lokaal**

Heeft u computers in uw lokaal, zorg dan, waar mogelijk, dat deze op zo'n manier in de klas zijn geplaatst dat leerlingen die aan hun tafeltje zitten zo min mogelijk worden afgeleid door de leerlingen die op de computer aan het werk zijn. Denk hierbij bijvoorbeeld aan:

- kinderen die aan hun tafeltjes zitten, zitten zo veel mogelijk met hun rug (of zijkant) naar de computers
- er is enige afstand tussen de tafeltjes en de computers
- m.n. kinderen die snel afgeleid zijn of die erg geïnteresseerd zijn in de computer, zitten niet te dicht bij de computers

# 2. Plan van aanpak

Een belangrijk aspect bij het effectief inzetten van de leerlingsoftware is dat u een duidelijk plan heeft van hoe u het wilt gaan aanpakken. Bedenkt u daarom goed hoe, op welke momenten, en voor welke doelen u de leerlingsoftware wilt inzetten. U kunt hierbij de volgende punten in het oog houden:

# **Als onderdeel van het programma of als extraatje?**

Omdat kinderen met de leerlingsoftware efficiënt en op hun eigen niveau kunnen oefenen, en omdat de software een andere werkvorm biedt waarbij er een koppeling is tussen het auditieve en het visuele, denken we dat de software een waardevolle aanvulling is op het leesonderwijs. We zouden u daarom aanraden om de leerlingsoftware te zien als een structureel onderdeel van het programma, dus niet als een keuze-activiteit. Maar dit is natuurlijk ook afhankelijk van uw specifieke situatie in de klas en de beschikbaarheid van computers.

# **Voor alle kinderen?**

Omdat de leerlingsoftware leerstof aanbiedt die aansluit bij het niveau van het individuele kind, is de software een aanvulling voor zowel zwakkere als sterkere lezers. De software biedt voor alle kinderen een waardevolle extra oefening op hun eigen niveau. Daarom is het aan te raden om alle kinderen met de leerlingsoftware te laten werken. Wel kunt u ervoor kiezen om bepaalde kinderen, van wie u denkt dat zij dat nodig hebben, nog extra met de software te laten oefenen.

# **Moet-taak of klaarwerk?**

Als u de leerlingsoftware als klaarwerk inzet, dat gedaan wordt nadat de taken in werkboekjes e.d. zijn afgerond, dan loopt u het risico dat alleen de snellere leerlingen aan de leerlingsoftware toe komen. Als u per dag aangeeft welke leerlingen als klaarwerk met de leerlingsoftware mogen werken, voorkomt u dat steeds dezelfde kinderen achter de computer zitten. Een andere benadering zou kunnen zijn om de leerlingsoftware onderdeel te maken van de moet-taken. In dat geval kunt u, bij een beperkt aantal computers, ook sommige leerlingen laten beginnen met de software, en daarna de taken in het werkboekje laten maken. Op deze manier maakt u optimaal gebruik van de beschikbare computers. Zorgt u er wel voor dat de kinderen daarna nog genoeg tijd hebben om de ander moet-taken af maken. Voor zwakkere lezers, die veel tijd nodig hebben voor hun andere taken, kunt u ervoor kiezen om op een ander moment tijd te maken voor het werken met de leerlingsoftware.

#### **Hoe vaak per week?**

Streef ernaar de kinderen minstens 2x per week met de leerlingsoftware te laten werken. Op deze manier komen de leerlingen toe aan de verschillende soorten oefeningen bij ieder instapmoment. Vaker met de software oefenen kan ook; er is voldoende oefenstof. Als u de leerlingen elke dag met de software laat werken wordt het meer onderdeel van de dagelijkse structuur.

#### **Wanneer?**

Maak een plan wanneer u kinderen met de leerlingsoftware laat werken. Dit wordt vaak gedaan in de zelfstandig-werk-tijd na de klassikale instructie, meestal in de ochtend. U kunt echter ook op andere momenten leerlingen de mogelijkheid bieden met de leerlingsoftware te werken, bijvoorbeeld tijdens stilleestijd, in de middag in een vrij moment, of bij het werken aan een weektaak o.i.d. Of misschien heeft u in de middag ook zelfstandig-werk-tijd ingeroosterd voor het lezen. In de middag zijn kinderen misschien niet meer zo geconcentreerd voor klassikale instructie of het werkboekje, maar kunnen ze nog wel met de leerlingsoftware werken.

Als u leerlingen van verschillende aanpakken in uw klas heeft (zon, maan, ster), dan kunt u bijvoorbeeld de leerlingen met de zon-aanpak al tijdens de klassikale instructie achter de computer laten, mits zij daarna nog voldoende tijd hebben om hun andere taken af te maken. Zo kunt u optimaal gebruik maken van een beperkt aantal computers.

Als u in uw programma stilleestijd heeft ingeroosterd, kunt u overwegen zwakke lezers in deze tijd achter de computer te laten, als zij nog te weinig leesvaardigheid of te weinig concentratie hebben om zelfstandig te lezen.

# **Hoe zorgt u ervoor dat alle leerlingen aan de beurt komen?**

Als u een beperkt aantal computers in de klas heeft, kan het lastig zijn om te zorgen dat alle leerlingen aan de beurt komen om met de leerlingsoftware te werken. Maak daarom een planning of schema om te zorgen dat toch elke leerling regelmatig aan de beurt komt. Mogelijkheden zijn bijvoorbeeld:

- Op het planbord aangeven welke leerlingen of groepjes leerlingen op een bepaald moment achter de computer mogen en dit rouleren zodat iedereen aan de beurt komt.
- Planningen maken met volgordes van leerlingen (bijv. leerlingen 1, 2 en 3 gaan eerst, dan leerlingen 4, 5, 6, etc.). Dit kan bijvoorbeeld op het (digi)bord worden weergegeven.
- Magneetkaartjes of prikbordkaartjes met leerlingnamen. Als een leerling geweest is kan hij zijn kaartje weghalen/verschuiven en de volgende leerling waarschuwen.
- Een schema waarin kinderen een kruisje zetten als ze met de leerlingsoftware gaan werken. Als een leerling klaar is kan hij de volgende leerling op het schema waarschuwen.
- Beschikbare computers in de klas verdelen over groepjes leerlingen (elk groepje heeft een vaste computer) en per computer een rijtje met naambordjes, waarbij een kind als hij geweest is zijn naambordje onderaan zet o.i.d.

Bij voorkeur maakt u uw planning zo dat deze relatief makkelijk kan worden aangepast als er bijvoorbeeld een computer uitvalt door technische problemen. Als kinderen nog niet aan de beurt zijn geweest op een dag waarop zij wel stonden ingepland, zorg dan waar mogelijk dat die kinderen de volgende dag wel (bijv. als eerste) aan de beurt komen.

Verdere aandachtspunten om optimaal gebruik te maken van een beperkt aantal computers:

- Creëer voldoende momenten waarop met de leerlingsoftware gewerkt kan worden, bijvoorbeeld door sommige kinderen al vóór het werken met het werkboekje op de computer te laten, of bijvoorbeeld de leerlingen die werken met de zon-aanpak al tijdens de klassikale instructie op de computer te laten (zie ook hierboven).
- Als zwakke lezers in de zelfstandig-werk-tijd niet aan de software toekomen, zorg dan dat zij op andere momenten met de leerlingsoftware kunnen werken, bijvoorbeeld in stilleestijd of als andere kinderen werken aan een schrijfopdracht. Stillezen of een schrijfopdracht zijn voor zwakkere leerlingen wellicht nog wat te lastig om zelfstandig te doen, en dan kunnen zij deze tijd nuttig besteden door op hun eigen niveau te oefenen in de leerlingsoftware.
- Als u veel kinderen heeft die de ster-aanpak volgen, dan kunt u ervoor kiezen om deze kinderen in twee groepjes verlengde instructie te geven, en het groepje dat op dat moment geen verlengde instructie heeft met de leerlingsoftware te laten werken.

# **Welke onderdelen?**

De leerlingsoftware kan worden geoefend met drie onderdelen: Lezen en spelling (de speeltuin), Woordenschat (de dierentuin) en Leesbevordering (de bibliotheek). U zou kinderen vrij kunnen laten kiezen tussen deze onderdelen, maar het is aan te raden om hier wat meer sturing in te geven. U kunt bijvoorbeeld op het planbord aangeven met welk onderdeel/onderdelen van de leerlingsoftware op dat moment gewerkt mag worden. Het is ook mogelijk om bepaalde onderdelen tijdelijk uit te schakelen in de leerlingsoftware (zie hieronder).

# 3. Instellingen leerlingsoftware

(zie ook de handleiding van Digiregie, p. 28-30)

# **Kern en instap instellen**

In de Leerkrachtassistent kunt u, steeds als er een nieuwe letter of woordtype is aangeboden, met één druk op de knop de kern en instap synchroniseren. Hiermee zorgt u dat in de leerlingsoftware geoefend kan worden met de nieuwe letter of woordtype. U kunt kern en instap ook per leerling apart instellen. Op deze manier kunt u bepaalde leerlingen nog extra laten oefenen met een vorige kern of instapmoment, als zij nog moeite hebben met eerder aangeboden letters of woordtypen. Let op: als u een nieuwe kern en instap synchroniseert dan geldt dit voor alle leerlingen; eventuele individuele instellingen moeten dan weer opnieuw worden ingesteld.

# **Aanpak maan/zon/ster instellen**

Zorg dat is ingesteld met welke aanpak de leerlingen werken in de software. Deze instellingen kunnen automatisch worden overgenomen uit het kernplan, maar ze kunnen eventueel ook later worden aangepast. Via deze instellingen wordt voor iedere leerling de leerlingsoftware op de juiste aanpak afgestemd, en krijgt de leerling oefeningen op zijn eigen niveau.

# **Tijdsduur instellen**

Stel in Digiregie in hoeveel minuten leerlingen per keer met de software mogen werken. Zo voorkomt u dat leerlingen eindeloos doorgaan en andere leerlingen niet aan de beurt komen. U kunt het bijvoorbeeld instellen op 15 of 20 minuten per keer. Stem de tijdsduur af op uw planning; als u bijvoorbeeld een half uur tijd heeft voor zelfstandig werken, dan passen daarin twee sessies van 15 minuten (let er wel op dat een sessie soms net iets langer duurt dan de ingestelde tijd, omdat een leerling dan de oefening waar hij mee bezig is nog kan afmaken).

#### **Instellen welke onderdelen toegankelijk zijn**

Zoals hierboven al genoemd, kunt u ook instellen welke onderdelen van de leerlingsoftware (Lezen en spelling, Woordenschat, Leesbevordering) op een bepaald moment toegankelijk zijn voor de leerlingen. Deze instellingen kunnen per kind verschillen. U kunt er ook voor kiezen om alle onderdelen open te zetten en aan de kinderen zelf aan te geven aan welke onderdelen zij op een bepaald moment moeten werken. Voor kinderen van de ster-aanpak is het automatisch al ingesteld dat zij eerst in de speeltuin (Lezen en spelling) moeten werken voordat zij naar de dierentuin of bibliotheek kunnen.

#### **Invoeren toetsgegevens in Digiregie**

Voer de toetsgegevens van de toetsen van VLL steeds in in Digiregie. Op deze manier wordt het niveau van de leerlingen automatisch doorgespeeld naar de leerlingsoftware, en kunnen de oefeningen in de leerlingsoftware nog beter op het niveau van het kind worden afgestemd.

# 4. Instructie aan leerlingen

# **Voordoen op het digibord**

Voordat de kinderen voor het eerst met (een nieuw onderdeel van) de leerlingsoftware gaan werken, is het handig om op het digibord even te laten zien hoe het programma werkt. Kinderen kunnen er daarna makkelijk zelfstandig mee aan de slag.

#### **Zelfstandig werken**

De leerlingsoftware is bedoeld om zelfstandig mee te werken. Vooral voor het onderdeel Lezen en spelling (de speeltuin) is dat belangrijk, omdat in dit onderdeel de oefeningen afgestemd zijn op het individuele niveau van de leerling, en de prestaties van de leerling in de software van invloed zijn op de moeilijkheid van de oefeningen die hij later aangeboden krijgt. Leert u de kinderen dus hoe zij zelfstandig aan de computer kunnen werken, zonder andere kinderen te storen.

Om het softwaregebruik soepel te laten verlopen, leert u de kinderen hoe ze zelfstandig bij de software kunnen komen en ermee kunnen werken, en hoe de leerlingbeurten in de klas georganiseerd zijn. Zorg evt. ook voor een lijst waarop leerlingen hun inlog-icoontje kunnen opzoeken als ze dat vergeten zijn.

# 5. Monitoring

Het is aan te raden om af en toe langs de computers te lopen om even met de kinderen mee te kijken. Hiermee geeft u aan dat de leerlingsoftware niet alleen een leuk spelletje is, maar ook onderdeel is van het onderwijs. Ook krijgt u hierdoor als leerkracht een beter beeld van wat voor oefeningen er in de software gedaan worden en hoe dit aansluit bij de lesstof.

Verder kunt u een beetje in de gaten houden hoe het gaat met het werken met de leerlingsoftware. Kijk bijvoorbeeld of leerlingen wel in het juiste onderdeel van het programma aan het werk zijn, of ze wel serieus aan de oefeningen werken (dus niet gokken of gewoon een beetje klikken) en of ze de oefeningen wel afmaken. Sommige kinderen zijn bijvoorbeeld geneigd om vooral te focussen op snelheid, en denken dan niet goed na over de antwoorden. Het is ook goed om kinderen te stimuleren de oefeningen te kiezen waar "2x" bij staat (in de speeltuin). Dit zijn oefeningen waarmee het kind nog wat extra oefening kan gebruiken, en hier verdient het kind 2x zoveel punten mee.

Lukt het u niet om tijdens het werken met de computers langs te lopen, bijv. in het geval van een combinatiegroep, dan kunt u ook achteraf via Digiregie bekijken hoe de kinderen met de leerlingensoftware hebben gewerkt (zie hieronder).

# 6. Registratie in Digiregie

In Digiregie worden automatisch gegevens verzameld over het werk van de leerlingen in de leerlingsoftware. U kunt bijvoorbeeld zien hoeveel tijd leerlingen effectief aan de software besteed

hebben, hoeveel oefeningen ze al gemaakt hebben, en hoeveel ze er goed hebben gemaakt (zie ook de handleiding van Digiregie, p. 30-37). Deze gegevens kunt u voor verschillende doeleinden gebruiken:

#### **Terugkoppeling aan de leerlingen**

Door te kijken naar het aantal gemaakte oefeningen en het aantal goede antwoorden, kunt u zien of leerlingen hard met de leerlingsoftware hebben gewerkt (veel oefeningen gemaakt), en hoe leerlingen op de gemaakte oefeningen hebben gepresteerd. Op basis van deze gegevens kunt u leerlingen terugkoppeling geven over hun werk op de computer: u kunt leerlingen complimentjes geven, en andere leerlingen waar nodig stimuleren om wat beter hun best te doen in de software en/of meer te oefenen met bepaalde onderdelen. Eventueel kunt u aan de kinderen laten weten dat u als leerkracht terug kan zien wat ze in de leerlingsoftware gedaan hebben. Dit zorgt er misschien al voor dat kinderen wat serieuzer aan de slag gaan met de software.

# **Inzicht in wat leerlingen al kunnen**

Voor het onderdeel Lezen en spelling (de speeltuin) kunt u zien hoe in de leerlingsoftware leerlingen hebben gepresteerd op verschillende soorten oefeningen (in het Leerlingoverzicht). Als leerlingen nog veel fouten maakt bij bepaalde soorten oefeningen, dan kunt u deze leerlingen bijvoorbeeld stimuleren meer van deze soort oefeningen te doen in de leerlingsoftware (deze oefeningen worden ook vaak door de software gestimuleerd d.m.v. bonuspunten ("2x")). Ook kunt u deze kinderen buiten de software extra oefenstof bieden met de betreffende vaardighed.

Voor het onderdeel Woordenschat (de dierentuin) kunt u zien welke woorden elk kind al kent. Deze informatie kunt u gebruiken voor uw onderwijs: u kunt bijvoorbeeld de woorden die nog niet zoveel kinderen kennen klassikaal bespreken.

# **Evaluatie van het leerproces aan het eind van de kern**

U kunt de gegevens in Digiregie ook gebruiken als een extra evaluatie van het leerproces van de kinderen, naast de toetsresultaten en observaties. U kunt bijvoorbeeld bekijken of de prestaties op de toetsen overeenkomen met die in de leerlingsoftware. Als u merkt dat bepaalde leerlingen in de leerlingsoftware minder goed presteren dan u zou verwachten, dan kunt u die leerlingen daar de volgende periode meer in stimuleren.

#### **Plan maken**

Als u gebruik wilt maken van de registratiegegevens in Digiregie, dan is het handig hier vaste momenten voor in te plannen. Afhankelijk van wat u met de informatie uit Digiregie wilt doen, kunt u besluiten hoe vaak u de gegevens wilt bekijken. Als u kinderen wilt aanspreken over wat zij gedaan hebben achter de computer, dan is het handig om vaak naar de gegevens te kijken, bijv. elke dag eventjes. Als u de gegevens wilt gebruiken om uw onderwijs aan te passen aan het niveau van de leerlingen, zou u bijvoorbeeld 2x per week naar de gegevens kunnen kijken. U kunt er ook voor kiezen de gegevens alleen aan het eind van elke kern te bekijken, als extra evaluatie van het leerproces (zie hierboven).

# 7. Hardware

# **Zet de computers aan zodra u op school komt**

Zo kunnen eventuele updates al geïnstalleerd worden en voorkomt u dat kinderen moeten wachten als zij achter de computer zitten. Ook kunnen eventuele problemen met computers dan mogelijk nog verholpen worden vóór de kinderen op school zijn.

#### **Weet wat te doen als er een computer niet werkt**

Helaas komt het op scholen nogal eens voor dat er iets niet werkt. De computer kan bijvoorbeeld vastlopen, de koptelefoon kan het niet doen, of er kunnen problemen zijn met het internet. Het is handig als u een soort stappenplan in uw hoofd heeft van wat u doet als er iets niet werkt, zodat de problemen zo snel mogelijk kunnen worden opgelost. Denk hierbij bijvoorbeeld aan:

- **DEM** Zorg dat kinderen weten wat ze moeten doen als een computer ineens niet meer werkt (bijvoorbeeld weer gaan zitten en aan iets anders gaan werken).
- Als de leerlingsoftware is vastgelopen, helpt het soms om op F5 te drukken. Evt. kunt u dit uw leerlingen ook leren, mocht dit nodig zijn.
- Maak z.s.m. tijd om er zelf even naar te kijken. Schakel zo nodig de ICT-er in als u die op school heeft.
- Neem indien nodig contact op met instanties (netwerkbeheerder, Uitgeverij Zwijsen, ...).

# 8. Thuissoftware

# **Ouders informeren over de thuissoftware, de software zo mogelijk laten zien**

Laat ouders, bijvoorbeeld via een brief of e-mail, weten dat hun kind de mogelijkheid heeft om thuis met de leerlingsoftware te oefenen. Op een ouderavond kunt u de leerlingsoftware laten zien, zodat de ouders een beeld hebben van wat het is en wat ermee kan.

Geef aan de ouders aan dat de software ook op een tablet werkt, dat is thuis misschien makkelijker te realiseren dan op een computer. Laat de ouders ook weten dat het niet de bedoeling is dat broertjes of zusjes met de software gaan werken (dit zou invloed hebben op de registratie in de software, en het kan er toe leiden dat de leerling ineens oefeningen op een te hoog niveau krijgt aangeboden). Ouders kunnen via de knop met het vraagteken een handleiding van de thuissoftware bekijken.

Laat de thuissoftware een vrije-keuze activiteit zijn. Wel kunt u bij zwakke leerlingen de ouders wat meer stimuleren om hun kind met de software te laten werken.

# **Op school aandacht besteden aan de thuissoftware**

Laat in de les regelmatig vallen dat kinderen ook thuis met de leerlingsoftware mogen oefenen, zodat de kinderen er weer aan herinnerd worden dat dat ook kan. Hou het wel vrijblijvend voor de kinderen (ze mogen het doen, maar het is niet verplicht). Verder is het goed om in de klas af en toe terug te komen op het thuis oefenen, bijvoorbeeld door enkele kinderen te laten vertellen wat ze thuis hebben geoefend en hoe dat ging. Hiermee stimuleert u andere kinderen om ook thuis te gaan oefenen.

# **Registratie**

U kunt in Digiregie zien of kinderen thuis met de leerlingsoftware hebben gewerkt. U kunt deze informatie indien gewenst gebruiken voor het geven van complimentjes aan leerlingen die veel hebben geoefend. Daarmee stimuleert u andere kinderen ook weer. Evt. kunt u ouders van kinderen die niet veel hebben geoefend, terwijl dat voor die leerling wel nuttig zou zijn, nog eens zeggen dat het goed zou zijn met het kind te oefenen. Maar let erop dat u er niet te veel druk op legt.

# **Kinderen die er thuis niet mee kunnen werken**

Als er kinderen in uw klas zijn die thuis geen gelegenheid hebben om met de leerlingsoftware te werken, dan zou u kunnen overwegen hen, als zij dat willen, de mogelijkheid te bieden na schooltijd op school met de thuissoftware aan de slag te gaan. Dit is natuurlijk afhankelijk van of dit op school georganiseerd kan worden.